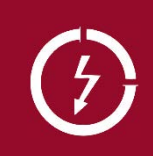

# Modbus/RTU-Schnittstelle APLUS

**Camille Bauer Metrawatt AG** CH-5610 Wohlen

Camille Bauer Metrawatt AG kann den Inhalt dieses<br>Dokuments jederzeit ohne Vorankündigung ändern.

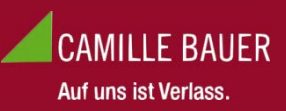

# **Inhalt**

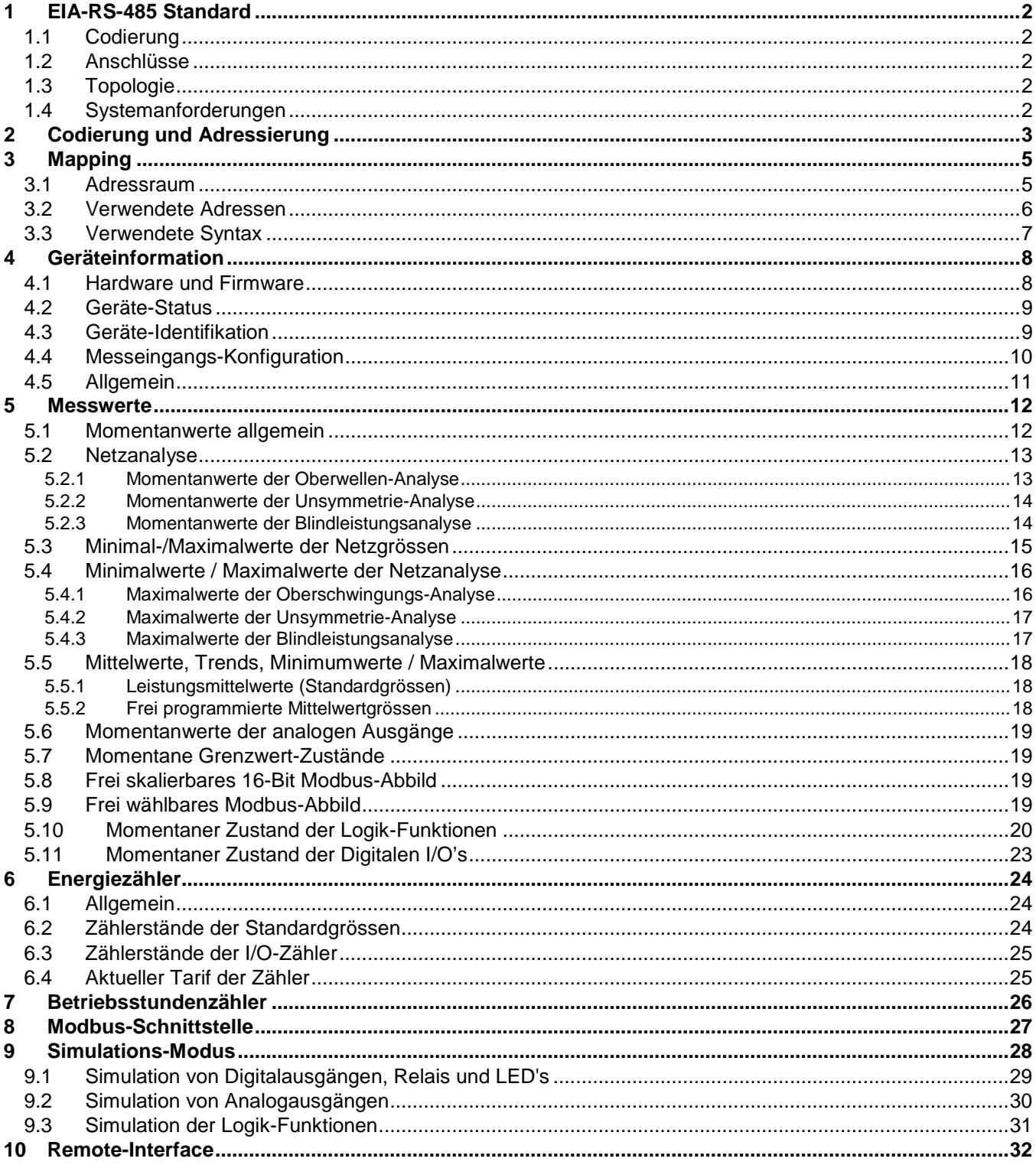

Die Grundlagen der MODBUS®-Kommunikation sind im Dokument "Modbus Grundlagen.pdf" zusammengefasst (siehe Dokumentations-CD oder auf der Webseite http://www.camillebauer.com)

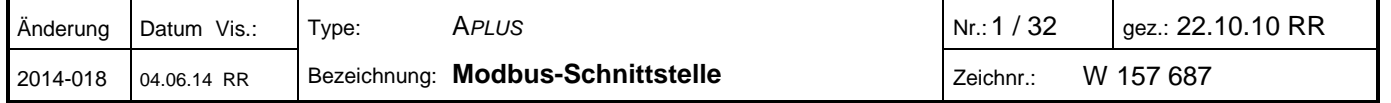

# <span id="page-1-0"></span>**1 EIA-RS-485 Standard**

Der EIA RS-485 Standard definiert die physikalische Schicht der Modbus-Schnittstelle.

### <span id="page-1-1"></span>**1.1 Codierung**

Die Daten werden in serieller Form über den 2-Draht Bus übertragen. Die Information wird im NRZ-Code als Differenzsignal codiert. Eine positive Polarität signalisiert eine logische 1, eine negative Polarität signalisiert eine logische 0.

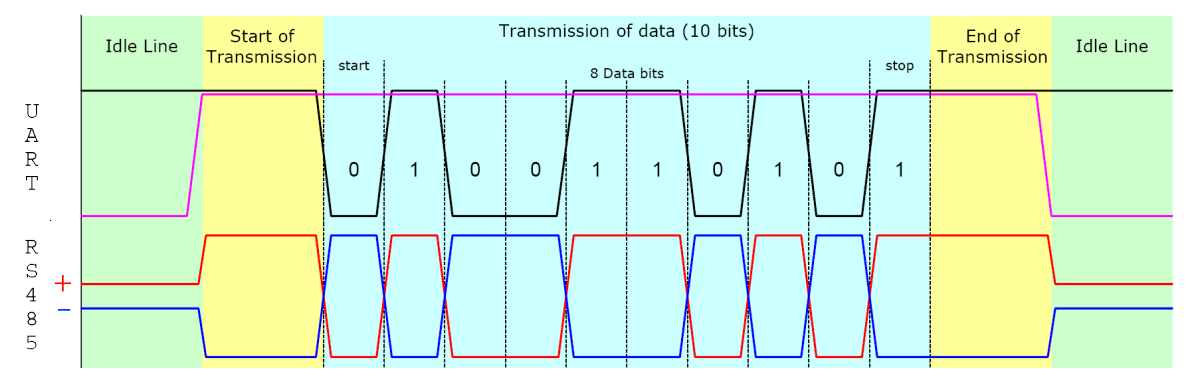

### <span id="page-1-2"></span>**1.2 Anschlüsse**

Als Buskabel wird die Verwendung eines geschirmten, verdrillten, 2-adrigen Kabels empfohlen. Die Schirmung dient der Verbesserung der elektromagnetischen Verträglichkeit (EMV). Die Bezeichnung der Leiter A und B ist je nach Informationsquelle widersprüchlich.

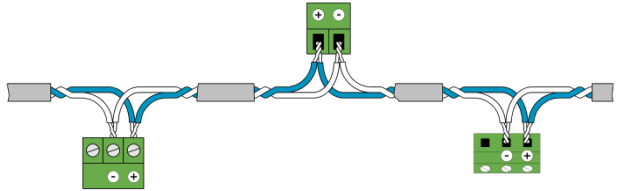

Der Potentialunterschied aller Busteilnehmer darf ± 7V nicht überschreiten. Es wird deshalb die Verwendung des Schirms oder eines dritten Leiters (ref line) zur Schaffung des Potentialausgleiches empfohlen.

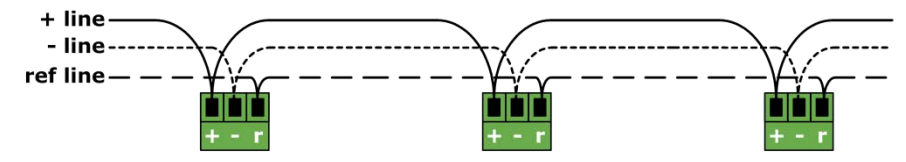

### <span id="page-1-3"></span>**1.3 Topologie**

Die beiden Enden des Buskabels müssen jeweils mit einem Leitungsabschluss versehen werden. In Ergänzung zum Leitungsabschlusswiderstandes R<sub>T</sub> des EIA RS-485-Standards muss zusätzlich ein Widerstand R<sub>U</sub> (Pull-Up) gegen die Versorgungsspannung und ein Widerstand R<sub>D</sub> (Pull-Down) gegen das Bezugspotential geschaltet werden. Mit diesen beiden Widerständen wird ein definiertes Ruhepotential (Idle) auf der Leitung sichergestellt, wenn kein Teilnehmer sendet.

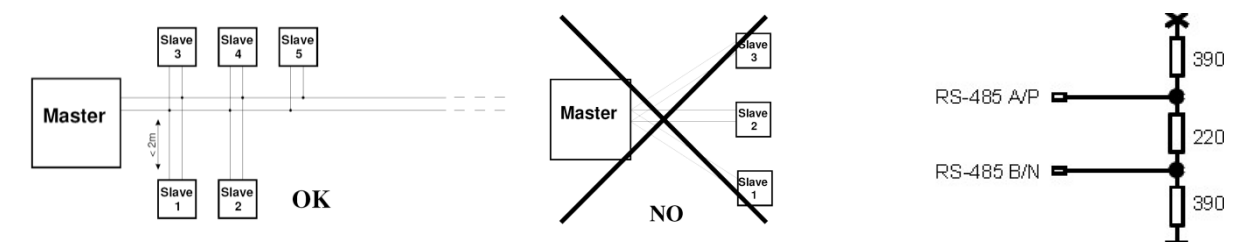

#### <span id="page-1-4"></span>**1.4 Systemanforderungen**

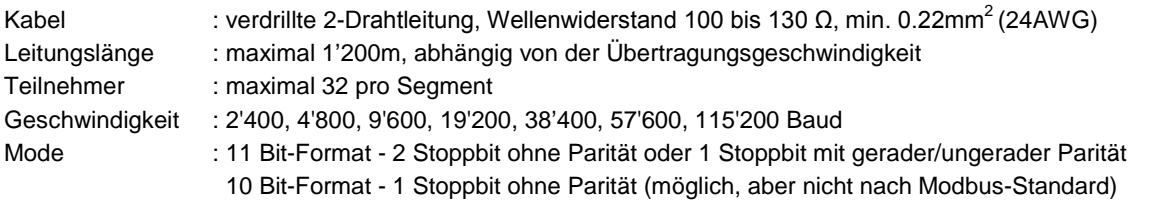

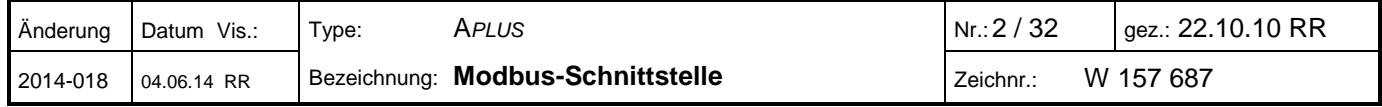

# <span id="page-2-0"></span>**2 Codierung und Adressierung**

#### **Adressierung**

Modbus gruppiert verschiedenartige Datentypen nach Referenzen. Die Telegrammfunktionen 03H (Read Holding Register) und 10H (Preset Multiple Register) verwenden z.B. Register-Adressen ab 40001. Die Referenz 4xxxx ist dabei implizit, d.h. durch die verwendete Telegrammfunktion gegeben. Für die Adressierung wird deshalb die 4 weggelassen. Speziell ist auch, dass bei Modbus die Nummerierung der Register bei 1, die Adressierung jedoch bei 0 beginnt.

Beispiel: Messwert U1N auf Registeradresse 40102

- Adressangabe (siehe Kapitel 5.1): 40102
- Effektive Adresse: 102 (Offset 1)
- Benutzte Adresse im Telegramm: 101 (Offset 0)

#### **Serialisierung**

Die Spezifikation definiert die Telegramme als Folgen von Datenbytes. Für die korrekte Serialisierung der Bytes (MSB- oder LSB-First) ist der entsprechende Physikalische Layer (RS485, Ethernet) verantwortlich. Die RS485 (UART, COM) übermittelt das "Least Significant Bit" zuerst (LSB First) und fügt die Synchronisations- und Sicherungsbits hinzu (Startbit, Paritätsbit und Stoppbit).

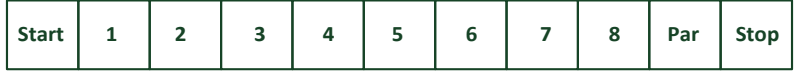

#### **Lesen von Bit-Information: Funktion 0x01, Read Coil Status**

Bits werden innerhalb eines Bytes konventionell mit dem MSB (Bit 7) ganz links und dem LSB (Bit 0) ganz rechts dargestellt  $(0101'1010 = 0x5A = 90)$ .

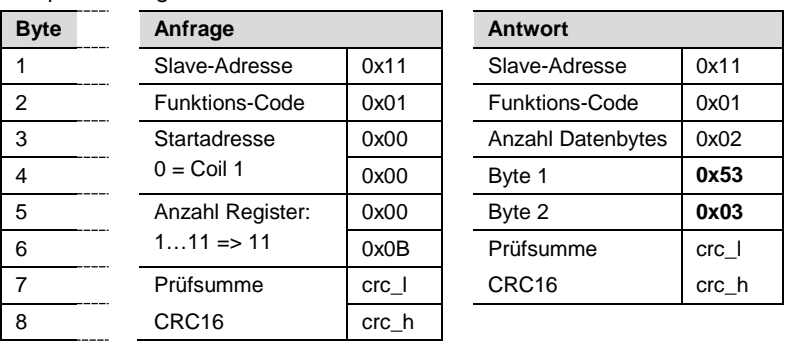

Beispiel: Abfrage der Coils 1 bis 11 von Gerät 17

Die Startadresse in der Anfrage plus die Bitposition im Antwortbyte 1 entspricht der Coil-Adresse. Angefangene Bytes werden mit Nullen aufgefüllt.

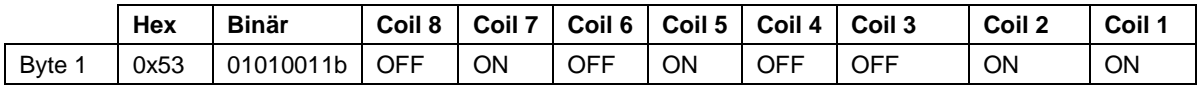

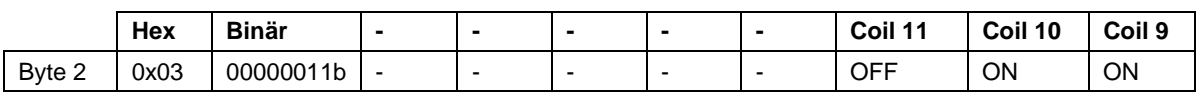

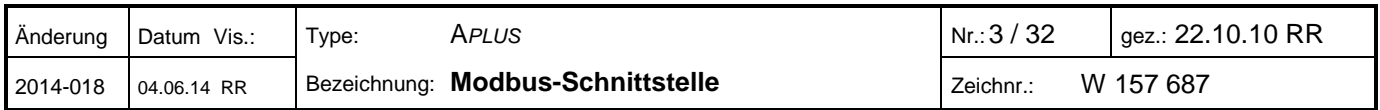

#### **Lesen von Byte-Information**

Modbus kennt keinen Datentyp Byte oder Charakter (siehe Adressraum). Strings oder Byte-Arrays werden deshalb in "Holding Registern" abgebildet (2 Zeichen pro Register) und als "Zeichen-Strom" übertragen.

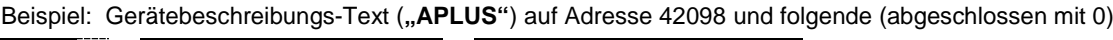

| <b>Byte</b>    | Anfrage                     |         |                          | <b>Antwort</b> |  |  |
|----------------|-----------------------------|---------|--------------------------|----------------|--|--|
|                | Slave-Adresse               | 0x11    | Slave-Adresse            | 0x11           |  |  |
| 2              | <b>Funktions-Code</b>       | 0x03    | <b>Funktions-Code</b>    | 0x03           |  |  |
| 3              | Startadresse:<br>$(2098-1)$ | 0x08    | <b>Anzahl Datenbytes</b> | 0x06           |  |  |
| 4              |                             | 0x31    | Byte 1                   | 0x50           |  |  |
| 5              | Anzahl Register:            | 0x00    | Byte 2                   | 0x41           |  |  |
| 6              | 3                           | 0x03    | Byte 3                   | 0x55           |  |  |
| $\overline{7}$ | Prüfsumme                   | crc     | Byte 4                   | 0x4C           |  |  |
| 8              | CRC <sub>16</sub>           | $crc_h$ | Byte 5                   | 0x00           |  |  |
| 9              |                             |         | Byte 6                   | 0x53           |  |  |
| 10             |                             |         | Prüfsumme                | crc            |  |  |
| 11             |                             |         | CRC16                    | $crc_h$        |  |  |

Beispiel: MAC-Adresse der Ethernet-Schnittstelle auf den Adressen 40024 bis 40026 von Gerät 17

| <b>Byte</b>    | Anfrage                        |       |  | <b>Antwort</b>           |         |
|----------------|--------------------------------|-------|--|--------------------------|---------|
|                | Slave-Adresse                  | 0x11  |  | Slave-Adresse            | 0x11    |
| 2              | <b>Funktions-Code</b>          | 0x03  |  | Funktions-Code           | 0x03    |
| 3              | Startadresse:<br>$(24-1)$      | 0x00  |  | <b>Anzahl Datenbytes</b> | 0x0C    |
| 4              |                                | 0x17  |  | Byte 1                   | 0x12    |
| 5              | Anzahl Register:<br>3          | 0x00  |  | Byte 2                   | 0x00    |
| 6              |                                | 0x03  |  | Byte 3                   | 0xAE    |
| $\overline{7}$ | Prüfsumme<br>CRC <sub>16</sub> | crc   |  | Byte 4                   | 0x34    |
| 8              |                                | crc_h |  | Byte 5                   | 0xD5    |
| 9              |                                |       |  | Byte 6                   | 0x00    |
| 10             |                                |       |  | Prüfsumme                | crc I   |
| 11             |                                |       |  | CRC16                    | $crc_h$ |
|                |                                |       |  |                          |         |

MAC-Adresse: **00-12-34-AE-00-D5**

#### **Lesen einzelner Register: Funktion 0x03, Read Holding Register**

Register oder Wörter werden nach Spezifikation im "Big Endian" Format übertragen.

Beispiel: Lesen der Oberschwingungsanteile U1N (2. bis 5.), Registeradressen 40250 bis 40253 von Gerät 17

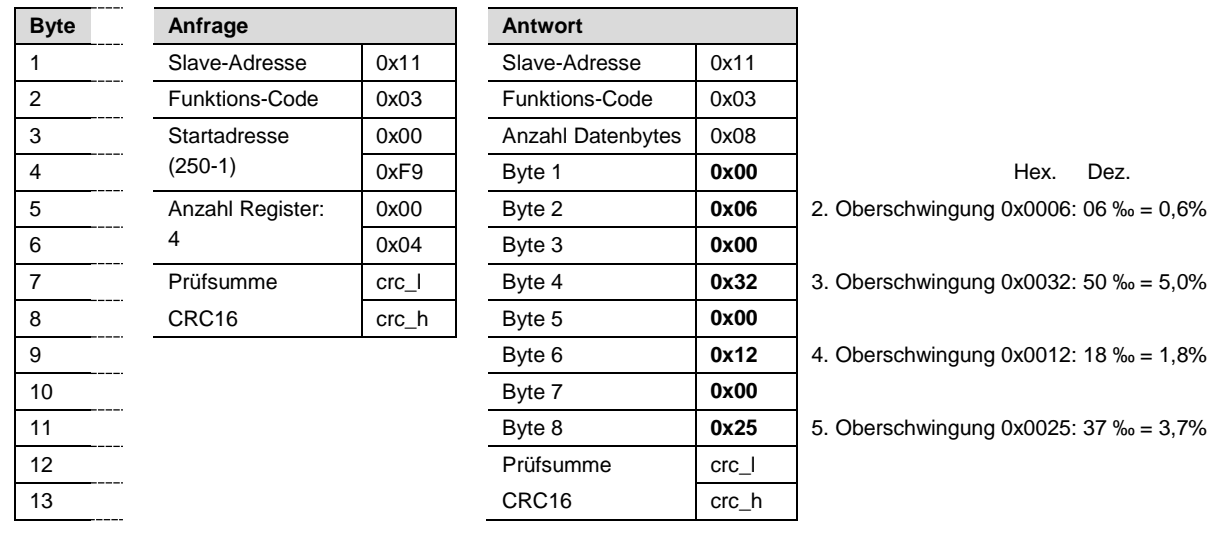

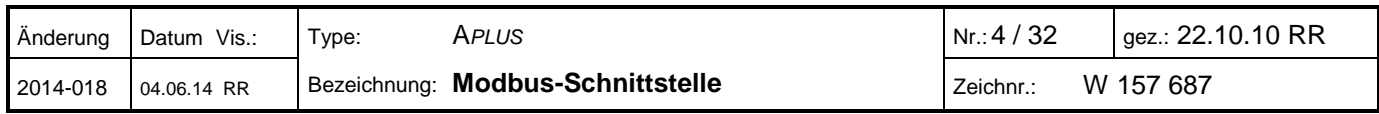

### **Lesen von Float-Zahlen (REAL): Funktion 0x03, Read Holding Register**

Modbus kennt keinen Datentypen zur Darstellung von Gleitpunktzahlen. Prinzipiell lassen sich deshalb beliebige Datenstrukturen auf die 16Bit-Register abbilden ("casten").

IEEE 754 bietet sich als meist benutzter Standard zur Darstellung von Gleitkommazahlen an:

- Das erste Register beinhaltet die Bits 0 – 15 der 32-Bit Zahl (Bit 0…15 der Mantisse).

- Das zweite Register beinhaltet die Bits 16 – 31 der 32-Bit Zahl (Vorzeichen, Exponent und Bit 16…22 der Mantisse).

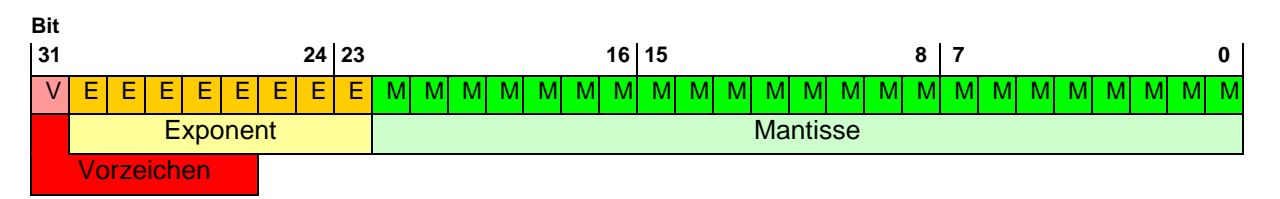

Beispiel: Lesen der Spannung U1N auf Registeradresse 40102 von Gerät 17.

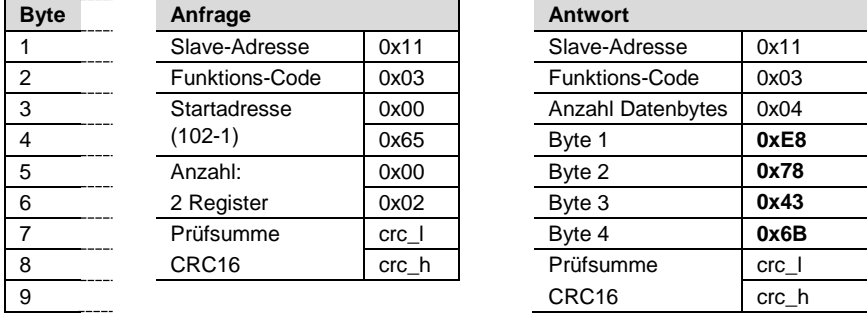

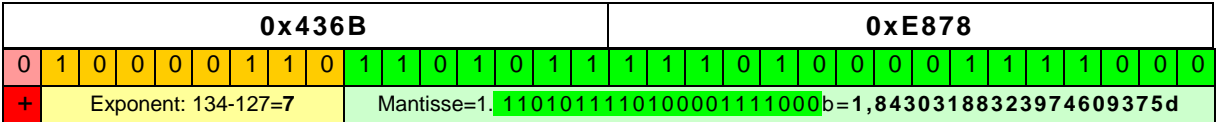

**U1N** = +1,84303188323974609375 \* 2**7 = 234,908V**

# <span id="page-4-0"></span>**3 Mapping**

#### <span id="page-4-1"></span>**3.1 Adressraum**

Der Adressraum lässt sich, entsprechend den 4 Datentypen, in 4 Adressräume aufteilen.

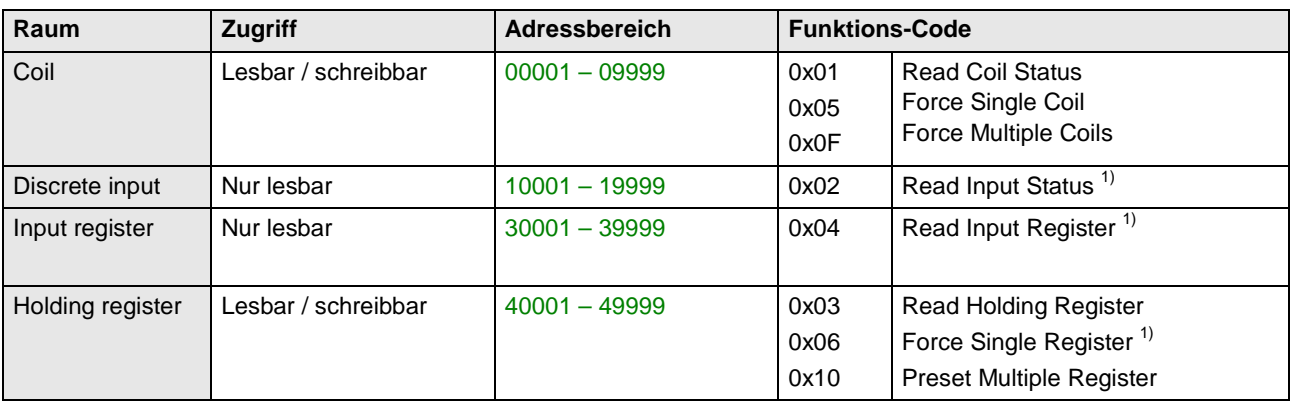

1) nicht implementiert

Zur Reduzierung der Kommandos wurde das Geräteabbild, soweit wie möglich, in "Holding register" abgebildet. Die Größen, die immer als einzelne Bit-Information adressiert werden, sind als "Coil" oder "Discrete input" implementiert.

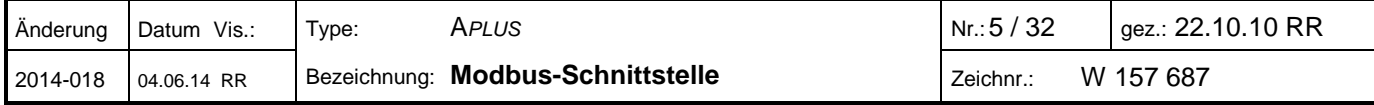

#### <span id="page-5-0"></span>**3.2 Verwendete Adressen**

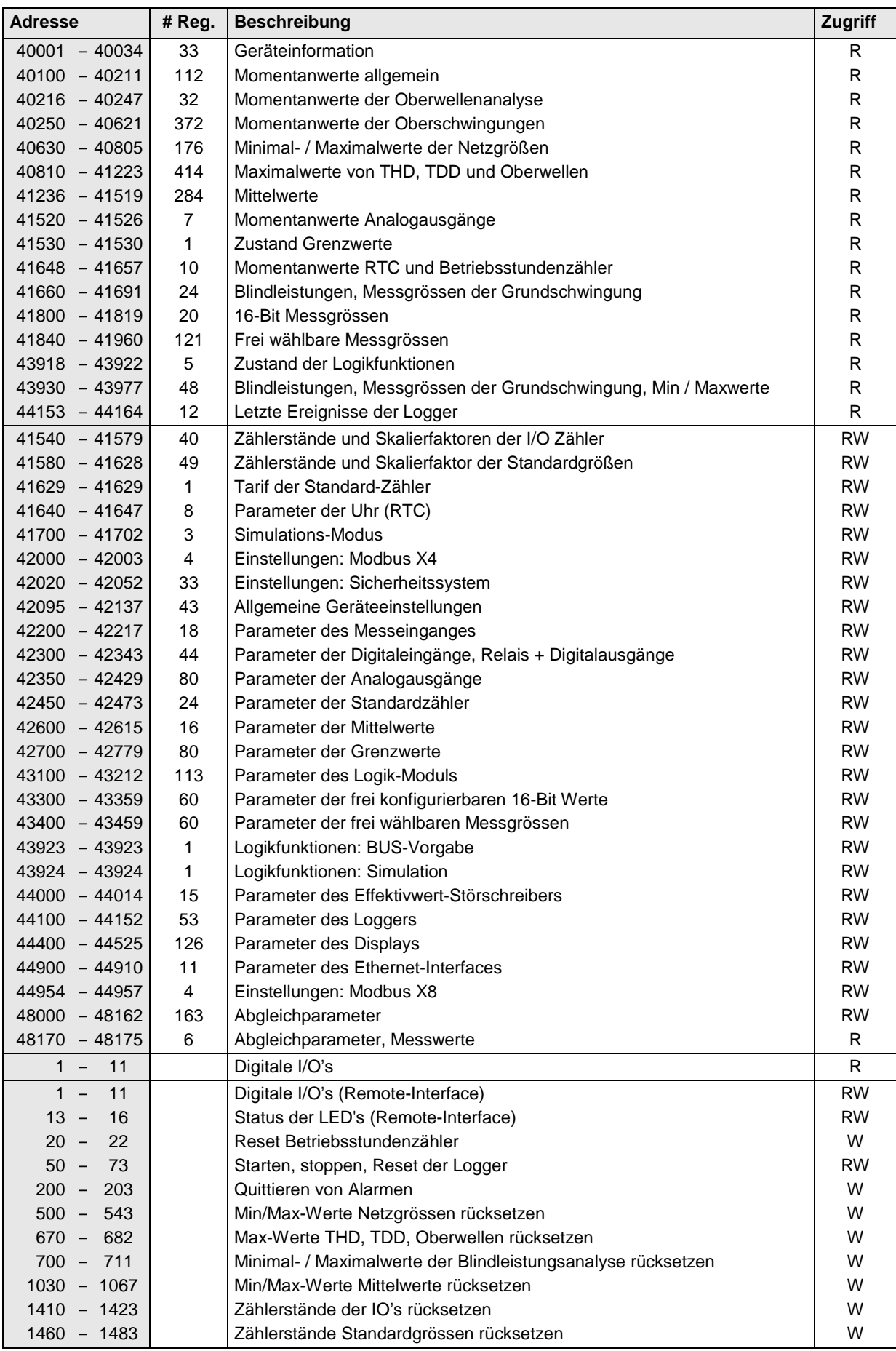

### **Zugriff:** R = lesbar, W = schreibbar

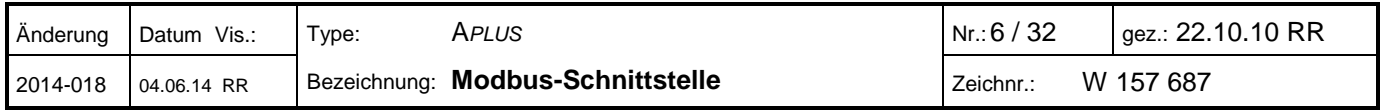

# <span id="page-6-0"></span>**3.3 Verwendete Syntax**

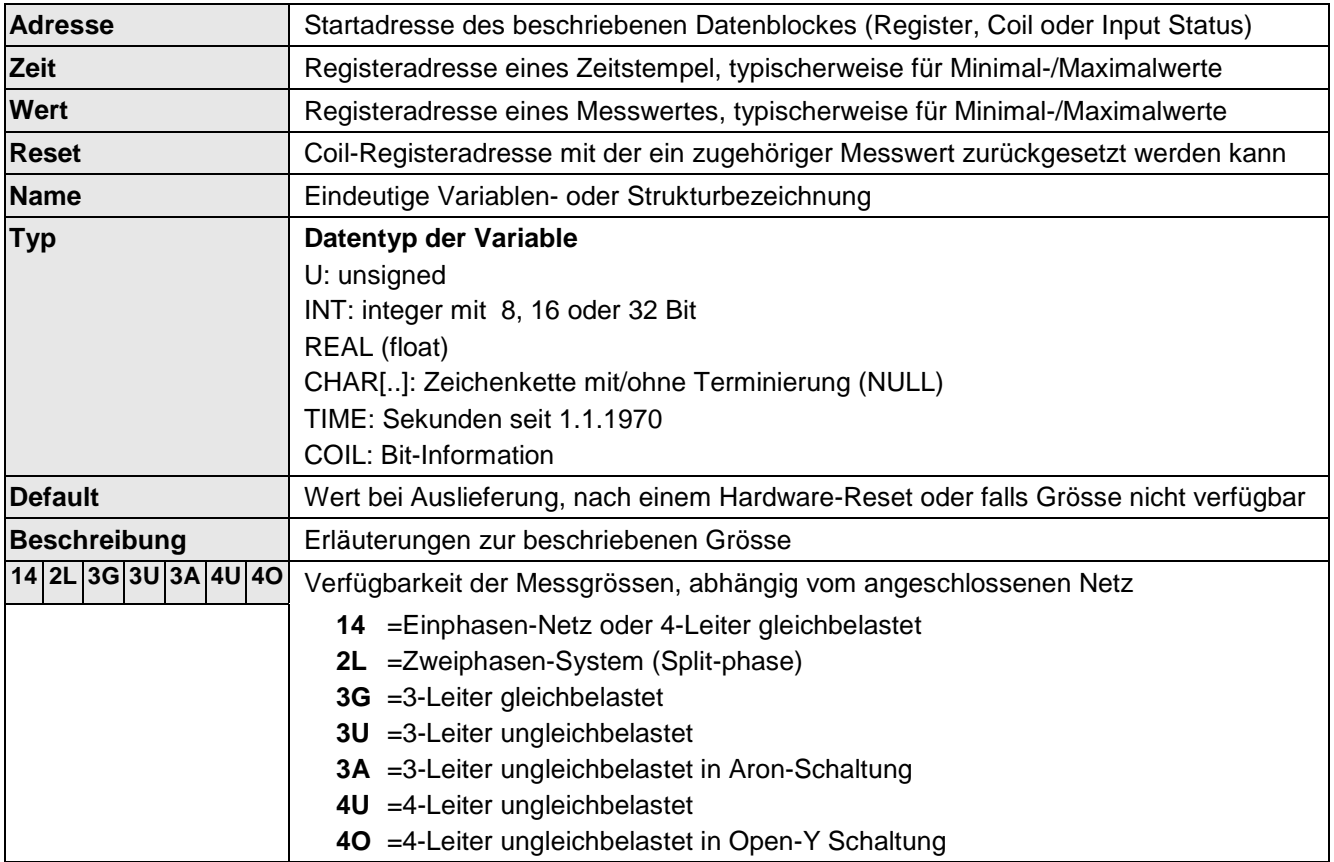

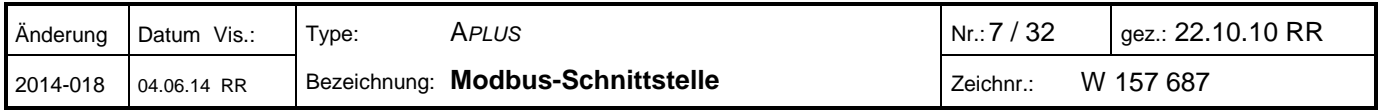

# <span id="page-7-0"></span>**4 Geräteinformation**

### <span id="page-7-1"></span>**4.1 Hardware und Firmware**

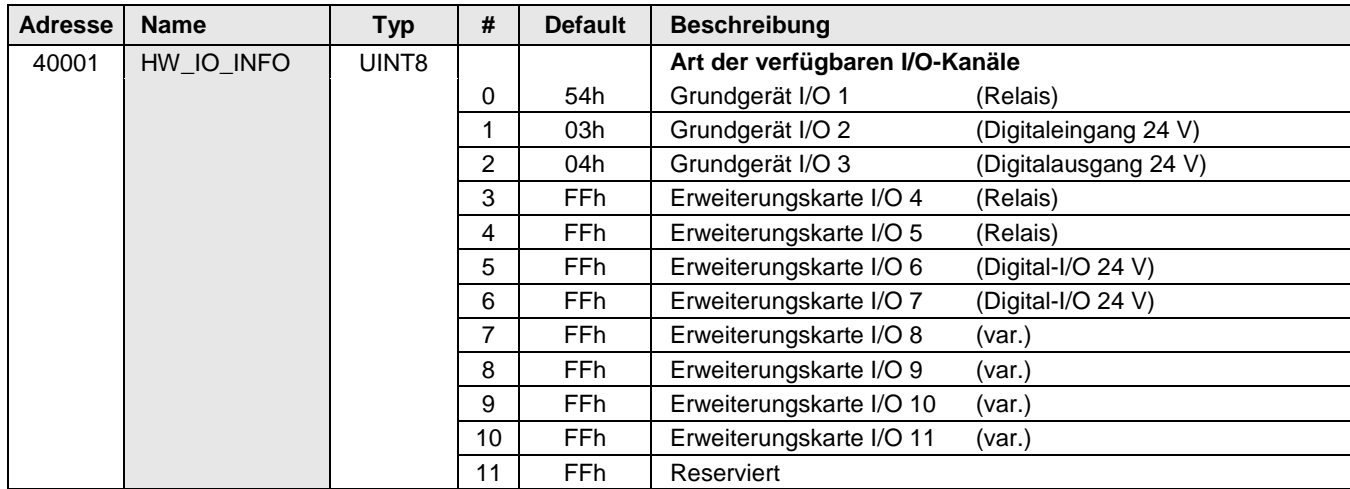

Die Konfiguration der I/Os basiert auf nebenstehender Struktur

Der Wert FFh wird als Platzhalter für I/Os verwendet, welche nicht vorhanden sind.

Mögliche Erweiterungskarten:

- Keine bestückt
- 2 Relais + 6 Digital I/O
- 2 Relais + 2 Digital I/O + 4 Analogausgänge

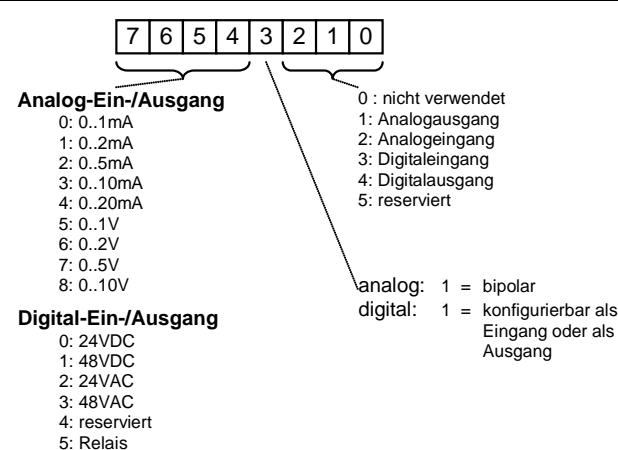

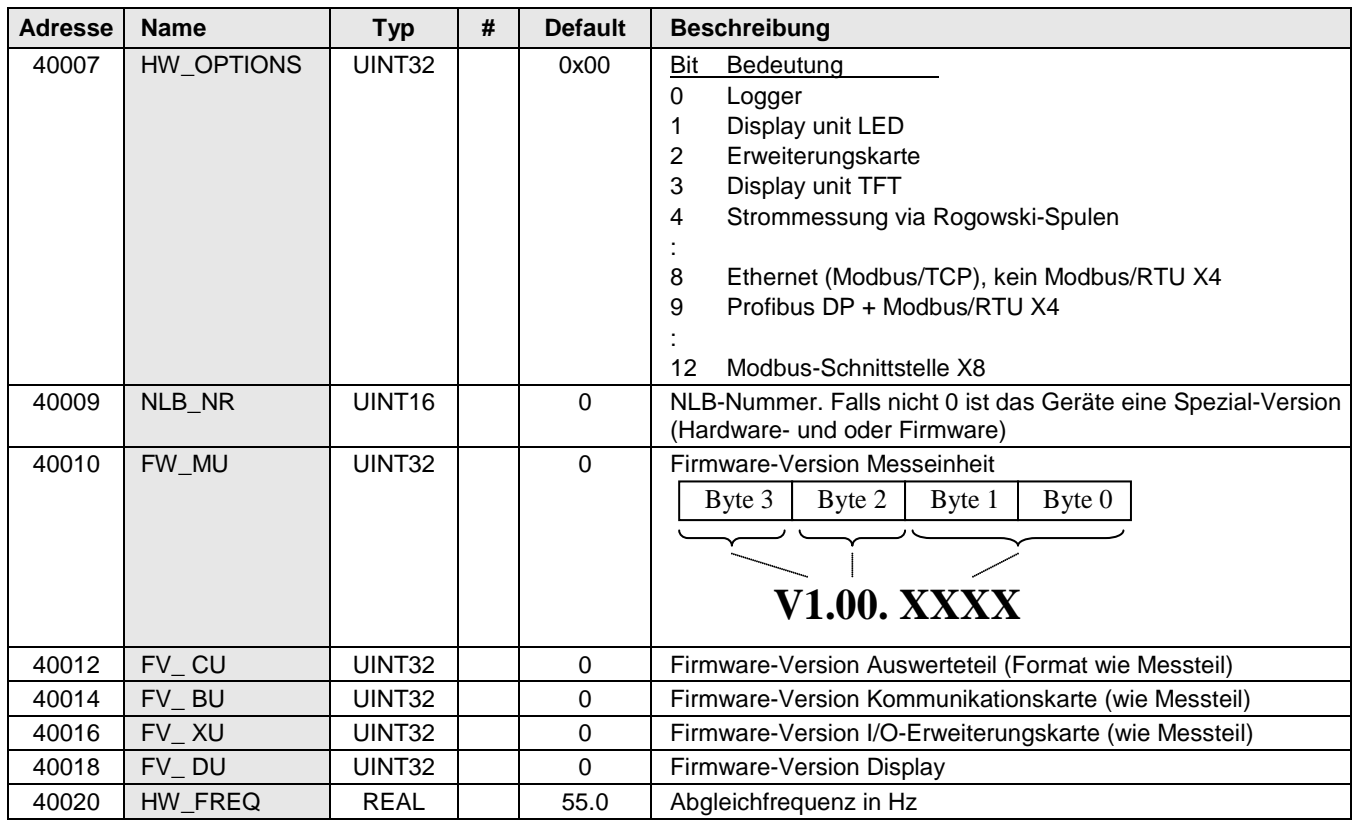

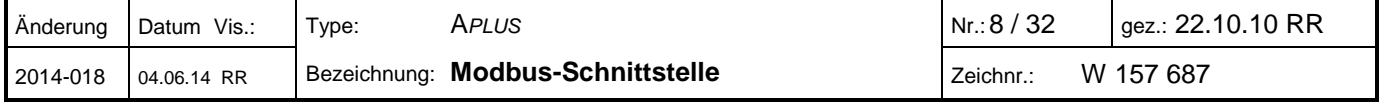

![](_page_8_Picture_427.jpeg)

### <span id="page-8-0"></span>**4.2 Geräte-Status**

![](_page_8_Picture_428.jpeg)

### <span id="page-8-1"></span>**4.3 Geräte-Identifikation**

Die Art des angeschlossenen Gerätes lässt sich über die Funktion **Report Slave ID** (0x11) identifizieren.

![](_page_8_Picture_429.jpeg)

Antwort des Gerätes:

![](_page_8_Picture_430.jpeg)

![](_page_8_Picture_431.jpeg)

Die Werte für Daten1 und Daten2 sind für zukünftige Erweiterungen reserviert.

![](_page_8_Picture_432.jpeg)

### <span id="page-9-0"></span>**4.4 Messeingangs-Konfiguration**

![](_page_9_Picture_414.jpeg)

### **Geräte-Ausführung mit Rogowski-Stromeingängen**

Die Parameter für die Rogowski-Stromeingänge sind fest. Nach einer Änderung funktioniert das Gerät eventuell nicht mehr korrekt.

![](_page_9_Picture_415.jpeg)

![](_page_9_Picture_416.jpeg)

![](_page_10_Picture_0.jpeg)

Bei Änderung der Anschlussart (INPUT\_SYS) können z.B. Messgrössen, welche für die I/Os, die Grenzwerte, den Datenlogger, die Betriebsstundenzähler, die anwenderspezifische Anzeige oder das Modbus-Image verwendet werden, ungültig (nicht mehr messbar) werden. Dies kann zu unerwarteten Ergebnissen führen. Eine Änderung der Wandlerverhältnisse (IN\_VOLTAGE, IN\_CURRENT) hat keinen Einfluss auf die eingestellten Messbereiche für I/Os oder Ansprechschwellen von Grenzwerten. Die Werte werden nicht proportional nachgeführt. Falls sie nicht angepasst werden kann es sein, dass z.B. ein Analogausgang in die Begrenzung geht oder Grenzwerte nicht mehr ansprechen können.

### <span id="page-10-0"></span>**4.5 Allgemein**

![](_page_10_Picture_150.jpeg)

![](_page_10_Picture_151.jpeg)

# <span id="page-11-0"></span>**Messwerte**

# <span id="page-11-1"></span>**5.1 Momentanwerte allgemein**

![](_page_11_Picture_1242.jpeg)

![](_page_11_Picture_1243.jpeg)

#### <span id="page-12-0"></span>**5.2 Netzanalyse**

![](_page_12_Picture_643.jpeg)

#### <span id="page-12-1"></span>**5.2.1 Momentanwerte der Oberwellen-Analyse**

►THD\_U: Oberwellenanteil bezogen auf den Grundwellenanteil der gemessenen Spannung

►TDD\_I: Oberwellenanteil bezogen auf den **Nennwert** des Stromes

![](_page_12_Picture_644.jpeg)

►Hi\_Uxy: Oberwellen der Spannungen bezogen auf Grundwellenanteil 100 %

►Hi\_Ixy: Oberwellen der Ströme bezogen auf den **Nennwert** des Stromes

Die individuellen Oberwellenanteile sind als vorzeichenlose 16-Bit-Zahlen (1 Register pro Wert) implementiert. Wertebereich: 0 entspricht 0.0%, 1000 entspricht 100.0 %.

![](_page_12_Picture_645.jpeg)

### <span id="page-13-0"></span>**5.2.2 Momentanwerte der Unsymmetrie-Analyse**

![](_page_13_Picture_682.jpeg)

# <span id="page-13-1"></span>**5.2.3 Momentanwerte der Blindleistungsanalyse**

![](_page_13_Picture_683.jpeg)

![](_page_13_Picture_684.jpeg)

#### <span id="page-14-0"></span>**5.3 Minimal-/Maximalwerte der Netzgrössen**

![](_page_14_Picture_1198.jpeg)

► Durch Setzen der Coils 500…543 (Reset) wird der zugehörige Maximal- bzw. Minimalwert mit Zeitstempel gelöscht.

► Im Auslieferzustand sind alle Zeitstempel "1.1.1970". Dieser Zeiteintrag weist darauf hin, dass der zugehörige Messwert ungültig ist.

![](_page_14_Picture_1199.jpeg)

#### <span id="page-15-0"></span>**5.4 Minimalwerte / Maximalwerte der Netzanalyse**

![](_page_15_Picture_733.jpeg)

#### <span id="page-15-1"></span>**5.4.1 Maximalwerte der Oberschwingungs-Analyse**

![](_page_15_Picture_734.jpeg)

► Die Maximalwerte der Oberschwingungsanalyse entstehen durch Überwachung der Maximalwerte von THD bzw. TDD. Die Maximalwerte der individuellen Oberwellenanteile werden nicht einzeln überwacht, sondern gespeichert, falls ein maximaler THD oder TDD erkannt wird. Das maximale Oberwellenabbild stimmt so immer mit dem zugehörigen THD bzw. TDD überein.

► Durch Setzen der Coils 674…679 (Reset) werden gleichzeitig die zugehörigen Maximalwerte von THD/TDD, die individuellen Oberwellenanteile und der Zeitstempel gelöscht.

► Im Auslieferzustand sind alle Zeitstempel "1.1.1970". Dieser Zeiteintrag weist darauf hin, dass die zugehörigen Messwerte ungültig sind.

Die individuellen Oberwellenanteile sind als vorzeichenlose 16-Bit-Zahlen (1 Register pro Wert) implementiert. Wertebereich: 1000 entspricht 100 %.

![](_page_15_Picture_735.jpeg)

#### <span id="page-16-0"></span>**5.4.2 Maximalwerte der Unsymmetrie-Analyse**

![](_page_16_Picture_559.jpeg)

► Durch Setzen der Coils 670…673 (Reset) wird der zugehörige Maximalwert mit Zeitstempel gelöscht

#### <span id="page-16-1"></span>**5.4.3 Maximalwerte der Blindleistungsanalyse**

![](_page_16_Picture_560.jpeg)

(\*) min.cos(φ) der Grundschwingung des Netzes in allen 4 Quadranten

► Durch Setzen der Coils 700…707 (Reset) wird der zugehörige Maximalwert mit Zeitstempel gelöscht

► Durch Setzen der Coils 708…711 (Reset) wird der zugehörige Minimalwert mit Zeitstempel gelöscht.

► Im Auslieferzustand sind alle Zeitstempel "1.1.1970". Dieser Zeiteintrag weist darauf hin, dass der zugehörige Messwert ungültig ist.

![](_page_16_Picture_561.jpeg)

#### <span id="page-17-0"></span>**5.5 Mittelwerte, Trends, Minimumwerte / Maximalwerte**

![](_page_17_Picture_629.jpeg)

#### <span id="page-17-1"></span>**5.5.1 Leistungsmittelwerte (Standardgrössen)**

► Durch Setzen der Coils 1030…1036 (Reset) wird der zugehörige Maximalwert mit Zeitstempel gelöscht

► Durch Setzen der Coils 1037…1043 (Reset) wird der zugehörige Minimalwert mit Zeitstempel gelöscht

► Im Auslieferzustand sind alle Zeitstempel "1.1.1970". Dieser Zeiteintrag weist darauf hin, dass der zugehörige Messwert ungültig ist.

► Für die Standardgrössen werden jeweils der Mittelwert des letzten Intervalls sowie die 4 vorangegangenen Werte zur Abfrage bereitgestellt

![](_page_17_Picture_630.jpeg)

### <span id="page-17-2"></span>**5.5.2 Frei programmierte Mittelwertgrössen**

► Durch Setzen der Coils 1044…1055 (Reset) wird der zugehörige Maximalwert mit Zeitstempel gelöscht

► Durch Setzen der Coils 1056…1067 (Reset) wird der zugehörige Minimalwert mit Zeitstempel gelöscht

► Im Auslieferzustand sind alle Zeitstempel "1.1.1970". Dieser Zeiteintrag weist darauf hin, dass der zugehörige Messwert ungültig ist.

![](_page_17_Picture_631.jpeg)

#### <span id="page-18-0"></span>**5.6 Momentanwerte der analogen Ausgänge**

![](_page_18_Picture_274.jpeg)

#### <span id="page-18-1"></span>**5.7 Momentane Grenzwert-Zustände**

![](_page_18_Picture_275.jpeg)

### <span id="page-18-2"></span>**5.8 Frei skalierbares 16-Bit Modbus-Abbild**

In diesem Speicherbereich sind die Messwerte abgebildet, welche im freien Modbus-Abbild (16 Bit) zusammengestellt wurden. Reihenfolge und Inhalt sind somit vom Anwender vorgegeben.

![](_page_18_Picture_276.jpeg)

### <span id="page-18-3"></span>**5.9 Frei wählbares Modbus-Abbild**

In diesem Speicherbereich sind die Messwerte abgebildet, welche im freien Modbus-Abbild (Float) zusammengestellt wurden. Reihenfolge und Inhalt sind somit vom Anwender vorgegeben.

![](_page_18_Picture_277.jpeg)

![](_page_18_Picture_278.jpeg)

### <span id="page-19-0"></span>**5.10 Momentaner Zustand der Logik-Funktionen**

Zur verbesserten Analyse der Vorgänge im Logikmodul, können nicht nur die Eingangs- und Ausgangssignale, sondern auch Zwischenwerte der Auswertungen abgefragt werden.

![](_page_19_Figure_2.jpeg)

![](_page_19_Picture_287.jpeg)

![](_page_19_Picture_288.jpeg)

#### **Quittierung und Alarm-Reset**

► **Quittierung**: Jeder Alarm der via LED visualisiert wird muss quittiert werden, egal ob er noch aktiv ist (schnelles Blinken) oder bereits abgefallen ist (langsames Blinken). Durch die Quittierung der Alarmanzeige wird das Blinken der LED beendet, ein Alarm-Reset wird aber nur durchgeführt, falls dies so konfiguriert wurde.

![](_page_20_Picture_2.jpeg)

Falls "**Quittierung der Alarm-LEDs erforderlich**" im Logikmodul nicht ausgewählt wird, ist keine Quittierung erforderlich.

Bei Geräteversionen mit TFT-Display wird die Quittierung nicht unterstützt.

► **Alarm-Reset**: Die Alarm-Behandlung kann so konfiguriert werden, dass nur durch einen Alarm-Reset die Folgeoperation (z.B. Schalten eines Relais) rückgängig gemacht wird. Der Alarm bleibt so in jedem Fall gespeichert bis der Reset erfolgt ist, auch wenn die Alarmsituation selbst nicht mehr besteht.

Mögliche Quellen für das Rücksetzen sind:

- das Display (gleichzeitig mit der Quittierung der Alarmanzeige, nur für Versionen mit LED-Display)
- ein digitaler Eingang
- ein anderer logischer Zustand des Logikmoduls
- Befehl über die **Bus-Schnittstelle**

![](_page_20_Picture_321.jpeg)

#### **Beispiele von Signalverläufen (für Logikfunktion 1)**

![](_page_20_Picture_322.jpeg)

![](_page_20_Picture_323.jpeg)

![](_page_21_Picture_269.jpeg)

![](_page_21_Picture_270.jpeg)

## <span id="page-22-0"></span>**5.11 Momentaner Zustand der Digitalen I/O's**

![](_page_22_Picture_203.jpeg)

**EXT 1** Geräte mit I/O Erweiterung 1: 2 Relais, 2 digitale I/O's, 4 analoge Ausgänge

**EXT 2** Geräte mit I/O Erweiterung 2: 2 Relais, 6 digitale I/O's

![](_page_22_Picture_204.jpeg)

# <span id="page-23-0"></span>**6 Energiezähler**

### <span id="page-23-1"></span>**6.1 Allgemein**

Zähler werden generell als 32-Bit Integer ohne Vorzeichen bereitgestellt, da nur so sichergestellt werden kann, dass keine Auflösung verlorengeht. Die Werte sind max. 8-stellig und entsprechen den auf dem Display angezeigten Zählerständen. Bei einem Übertrag auf die 9. Stelle wird der Zählerstand auf Null zurückgesetzt.

Die 8-stelligen Zahlenwerte müssen für die Umrechnung auf den physikalischen, primärseitigen Zählerstand skaliert werden. Dies geschieht mit einem **Einheitenfaktor**, der die Positionierung des Dezimalpunkts und die Grundeinheit des Zählerwerts beinhaltet. Bei gleichbleibender Programmierung des Gerätes verändert sich dieser Faktor nicht, er muss deshalb nur einmal gelesen werden.

> Physikal. Zählerwert =Zählerwert \* 10 [Wh od. varh] x

**Beispiel**:  $P_{\text{Bezug HT}} = 12056$ ; CNTR\_EXP = 4

Zählerwert: 12056 x 10**<sup>4</sup>** [Wh] =12056 x 10**<sup>6</sup>** x 10**-2** [Wh] = **120.56 [MWh]**  $\uparrow$   $\uparrow$   $\uparrow$ [MWh] 2 Nachkommastellen

### <span id="page-23-2"></span>**6.2 Zählerstände der Standardgrössen**

![](_page_23_Picture_679.jpeg)

► Durch Setzen der Coils 1460…1483 (Reset) werden die zugehörigen Zählerwerte gelöscht

![](_page_23_Picture_680.jpeg)

![](_page_23_Picture_681.jpeg)

### <span id="page-24-0"></span>**6.3 Zählerstände der I/O-Zähler**

![](_page_24_Picture_326.jpeg)

► Durch Setzen der Coils 1410…1423 (Reset) werden die zugehörigen Zählerwerte gelöscht

![](_page_24_Picture_327.jpeg)

### <span id="page-24-1"></span>**6.4 Aktueller Tarif der Zähler**

Das Gerät unterstützt zwei Tarife, Hoch- und Niedertarif. Derselbe Tarif wird sowohl für die Standardzähler als auch für die I/O-Zähler verwendet.

Der Tarif kann über die Schnittstelle geändert werden, indem die aktuelle Tarifsituation überschrieben wird. Um mögliche Manipulationen auszuschliessen, kann dieser Vorgang während der Geräte-Parametrierung mit Hilfe des Sicherheitssystems gesperrt werden. Wird die Tarifumschaltung über einen digitalen Eingang durchgeführt, hat das Überschreiben der Tarifsituation keine Wirkung.

![](_page_24_Picture_328.jpeg)

![](_page_24_Picture_329.jpeg)

# <span id="page-25-0"></span>**7 Betriebsstundenzähler**

Die Betriebsstundenzähler weisen eine Auflösung von [s] auf. Dies erlaubt Betriebszeiten von bis zu 136 Jahren zu erfassen, womit ein Überlauf ausgeschlossen ist.

Der Betriebsstundenzähler APLUS beginnt zu zählen, sobald das Gerät mit Hilfsenergie versorgt wird. Der Zähler ist als Endloszähler konzipiert und kann nicht zurückgesetzt werden.

Die rücksetzbaren Betriebsstundenzähler 1...3 zählen, wenn die für sie konfigurierte Bedingung erfüllt ist. Mögliche Bedingungen sind:

- Immer (Hilfsenergie eingeschaltet)
- Nie (Zähler inaktiv)
- Grenzwertüber- oder unterschreitung
- Erfüllte Logikfunktion

![](_page_25_Picture_146.jpeg)

► Durch Setzen der Coils 20...22 (Reset) wird der zugehörige Betriebsstundenzähler zurückgesetzt

![](_page_25_Picture_147.jpeg)

### <span id="page-26-0"></span>**8 Modbus-Schnittstelle**

Damit jedes Gerät unabhängig von der verwendeten Kommunikations-Hardware sicher angesprochen werden kann, ist die Antwortzeit werksseitig auf **100 ms** voreingestellt. Schnellere Antwortzeiten können aber über das Register COM\_OPTIONS gesetzt werden.

Die Antwortzeit ist die Verzögerungszeit, welche das Gerät nach einer Anfrage wartet, bis es die Antwort sendet. Nach Modbus-Standard ist dies mindestens die Zeit für die Übertragung von 3,5 Zeichen. Diese Zeit ermöglicht dem Master (PC) die notwendige Umschaltung der Datenrichtung (von Senden auf Empfangen) vorzunehmen, dient aber auch der Erkennung des Beginns eines Telegramms.

Insbesondere die Umschaltung der Datenrichtung ist auf Seite des Masters von der verwendeten Hardware (PC, RS485-Schnittstelle oder Schnittstellen-Konverter) abhängig. Bei einer zu kurz gewählten Antwortzeit, kann die Antwort des Gerätes nicht mehr erkannt werden. In diesem Fall muss die Antwortzeit wieder verlängert werden. Dabei ist zu beachten, dass das dazu notwendige Telegramm evtl. nicht bestätigt wird, da eben die Antwortzeit ungenügend ist. Die neue Antwortzeit wird vom Gerät erst nach dem Empfang des Telegramms vorgenommen.

Je nach gewählter Hardware-Ausführung des Gerätes stehen dem Anwender bis zu 2 **unabhängige** Modbus-Schnittstellen zur Verfügung. Deren Einstellungen können somit unterschiedlich sein.

- RS485 mit Modbus/RTU Protokoll auf Steckplatz X4
- RS485 mit Modbus/RTU Protokoll auf Steckplatz X8

![](_page_26_Picture_403.jpeg)

#### **Modbus-Einstellungen, Steckplatz X4**

#### **Modbus-Einstellungen, Steckplatz X8**

![](_page_26_Picture_404.jpeg)

![](_page_26_Picture_405.jpeg)

# <span id="page-27-0"></span>**9 Simulations-Modus**

Mit Hilfe der Simulation können die Werte analoger Ausgänge bzw. Zustände digitaler Ein-/Ausgänge sowie die Zustände von Logikverknüpfungen des Logikmoduls vorgegeben werden. Dieser Modus eignet sich besonders zum Austesten nachgeschalteter Kreise während der Inbetriebsetzung.

Ein einmal gestarteter Simulations-Modus kann auf zwei Arten beendet werden:

- ► Setzen des Registers SIM\_MOD auf 0
- ► Ausschalten der Hilfsenergie

![](_page_27_Figure_5.jpeg)

► Die I/Os 4...11 sind nur bei Gerätevarianten mit I/O-Erweiterung verfügbar

![](_page_27_Picture_319.jpeg)

# <span id="page-28-0"></span>**9.1 Simulation von Digitalausgängen, Relais und LED's**

#### **Starten der Simulation**

![](_page_28_Picture_313.jpeg)

**Zustände setzen**: Für alle unter SIM\_OUT1 ausgewählten Kanäle kann ein Zustand vorgegeben werden

![](_page_28_Picture_314.jpeg)

![](_page_28_Picture_315.jpeg)

# <span id="page-29-0"></span>**9.2 Simulation von Analogausgängen**

### **Starten der Simulation**

![](_page_29_Picture_166.jpeg)

# **Ausgangswerte setzen**: Für alle unter SIM\_OUT1 ausgewählten Kanäle kann ein Wert vorgegeben werden

![](_page_29_Picture_167.jpeg)

![](_page_29_Picture_168.jpeg)

### <span id="page-30-0"></span>**9.3 Simulation der Logik-Funktionen**

#### **Starten der Simulation**

![](_page_30_Picture_342.jpeg)

Im Logik-Modul nicht verwendete Funktionen können nicht simuliert werden.

![](_page_30_Figure_4.jpeg)

**Logikzustände setzen**: Für alle unter SIM\_OUT1 ausgewählten Kanäle kann ein Zustand vorgegeben werden

![](_page_30_Picture_343.jpeg)

![](_page_30_Picture_344.jpeg)

# <span id="page-31-0"></span>**Remote-Interface**

Alle für die Gerätefunktion **nicht genutzten** Relais und digitalen Ausgänge können für andere Zwecke eingesetzt werden. Die Ansteuerung erfolgt über die Programmier-Schnittstelle, z.B. mit Hilfe der Modbus-Master Software.

![](_page_31_Picture_203.jpeg)

► Die I/Os 4...11 sind nur bei Gerätevarianten mit I/O-Erweiterung verfügbar

![](_page_31_Picture_204.jpeg)